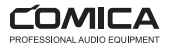

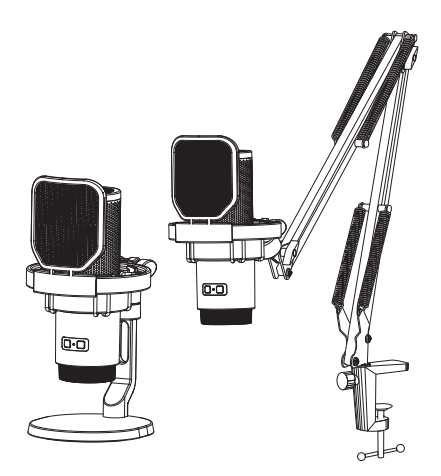

# EJoy Uni Pro

RGB Cardioid Condenser Wireless USB Microphone

User Manual

#### Foreword

Thanks for purchasing Comica EJoy Uni Pro

## Main Features

- · Groundbreaking Studio Mic with Integrated Wireless Module
- · Support Wired/Wireless Dual Modes for Flexible Usage
- · 48kHz/24bit Recording, Professional Studio Quality
- · Built-in Sound Card, Plug and Play
- · Support Gain Control, Monitoring, One-key Denoise & Muting
- Dynamic Radiant RGB Light with 3 Unique RGB Effects
- · USB-C Digital Output, Universal for Smartphone/Computer
- · Unique Shock-mount and Metal Pop Filter
- · Adjustable Boom Arm, Loading Up to 1.5kg —Uni Pro(A)
- · Equipped with Desktop Mic Stand, Flexible Extension —Uni Pro(D)

### **Notice**

- Please aim the front of the microphone at the sound source to get an excellent recording
- $\Delta$  Do not use this equipment in the vicinity of a heat source or interference source, such as radiator, oven, refrigerator or air conditioner
- This product is a high-precision instrument, please avoid falling, collision or pounding
- A Do not use the equipment in rain or in a damp environment to avoid short-circuit danger
- Please store the product in a dry environment

When connect the mic with computer, please click sound setting and choose "Comica\_EJoy Uni Pro TX" as the output and input device; when connect the receiver with computer, please click sound setting and choose "Comica\_EJoy Uni Pro RX" as the output and input device

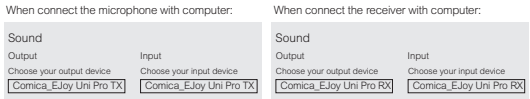

 $\Delta$  If the input sound is too loud when connected to the computer, users can adjust the computer's "Microphone Properties-Level" to reduce the gain(Take the Windows system as an example)

When connect the microphone with computer: When connect the receiver with computer:

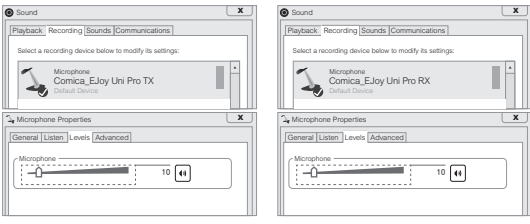

## Packing List

EJoy Uni Pro(A):

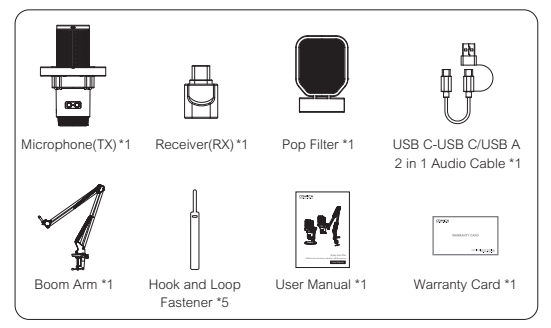

EJoy Uni Pro(D):

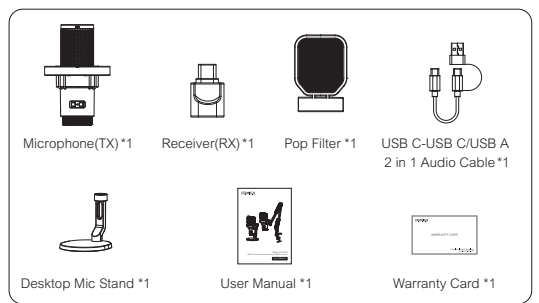

## Components and Instruction

#### Microphone (TX):

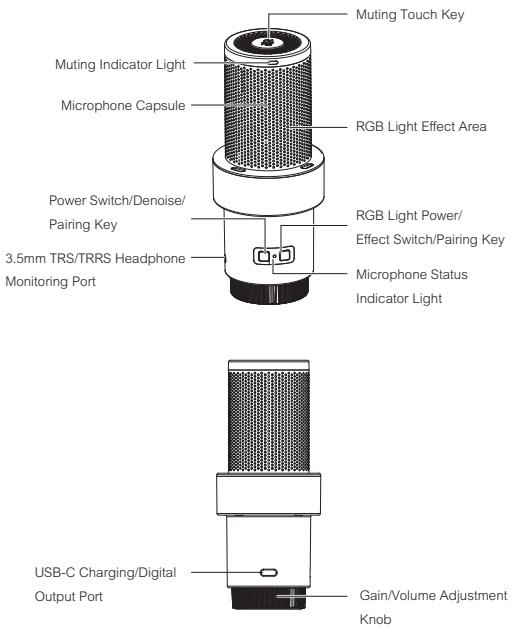

### 1. Muting Touch Key

Touch to adjust the microphone normal pick up or muting status

### 2. Muting Indicator Light

Red light keeps on when muting is on, no light will on when muting is off

## 3. Microphone Capsule

## 4. RGB Light Effect Area

#### 5. Power Switch/Denoise/Pairing Key

Long press to turn the power on / off: short press to turn denoise on/off

## 6. RGB Light Power/Effect Switch/Pairing Key

Long press to turn light power on/ off: short press to switch breathing light/dynamic gradient/ audio dynamics three kinds of light effects

Long press the two pairing keys above to enter pairing status, at this time the Microphone Status Indicator Light blinks blue light fast

### 7. Microphone Status Indicator Light

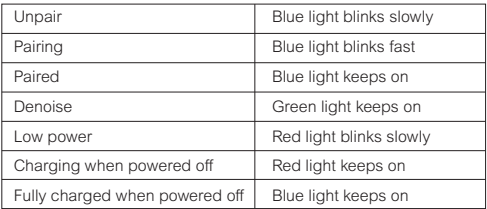

#### 8. 3.5mm TRS/TRRS Headphone Monitoring Port

Plug in 3.5mm TRS/TRRS headphones for real-time monitoring

#### 9. USB-C Charging/Digital Output Port

Charging the mic with a power bank/DC power supply via the 2 in 1 audio cable, or connect to devices for audio output

#### 10. Gain/Volume Adjustment Knob

Taking the orange scale in the center as a standard, rotate left to decrease the mic gain and headphone monitoring volume; rotate right to increase the mic gain and headphone monitoring volume

#### Receiver (RX):

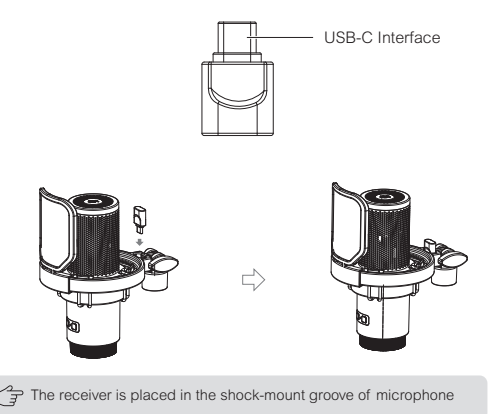

## Installation and Usage

Install the boom arm:

1. Clamp the stand base of boom arm to the desktop or other objects, then tighten the fixing clip clockwise

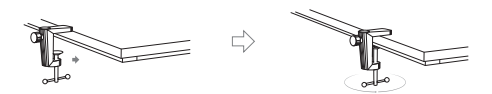

2. Connect the boom arm to the stand base, adjust the angle of boom arm through the fixing clip on stand base

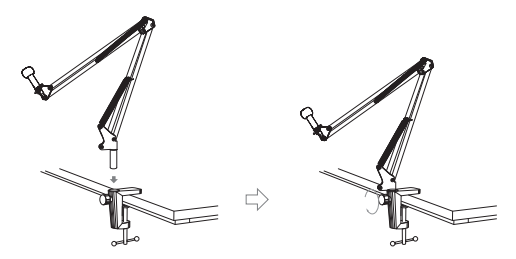

3. Connect the mic shock-mount to the boom arm, then tighten the fixing clockwise

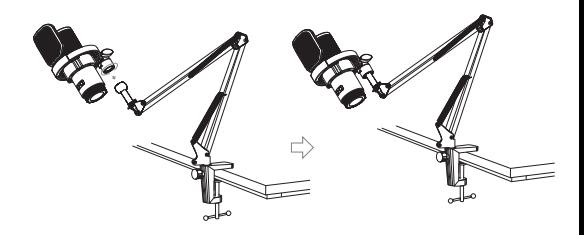

4. Adjust and fix the mic through the locking screw on boom arm

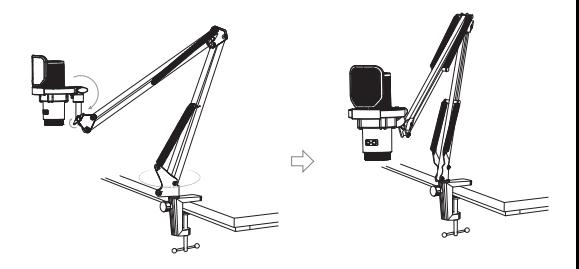

Install the desktop mic stand:

1. Connect the threaded hole of the shock-mount to the thread of the desktop mic stand, turn clockwise to tighten and fix

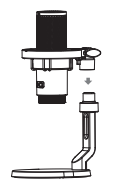

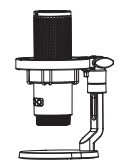

2. Install the pop filter on the shock-mount

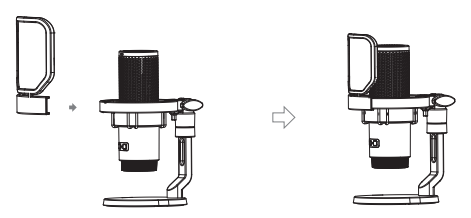

3. Adjust and fix the shock-mount and mic through the locking screw

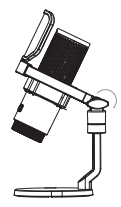

### Wired mode

Connected the mic with smartphone/computer through 2 in 1 audio cable and related audio adapter cable/adapter; Choose whether to monitor according to your needs

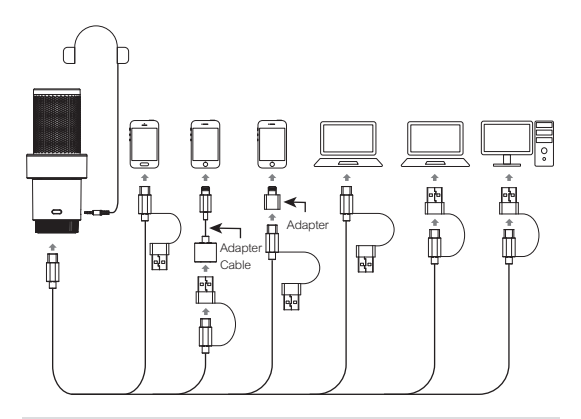

1.Please purchase USB-Lightning adapter cables/adapters support OTG function by yourself when connected with lightning port devices 2.The microphone will automatically switch on when connected with a device, and it will automatically turn off after 10 minutes if disconnected from a device

Wireless mode

Pairing (the mic and receiver are paired by default at the factory. If you need to re-pair in special circumstances, please refer to the following pairing method)

Long press the two pairing keys of mic to enter pairing status, and connect the receiver to a device to enter wireless state. At this time, the microphone status indicator light is flashing blue. After successful pairing, the microphone status indicator light keeps on blue

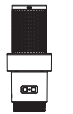

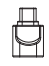

1.When the mic fails to pair with the receiver, please switch off the mic and then refer to the above steps to pair again

2.Please be sure the OTG function of smartphone is turned on

first, otherwise the pairing would not be successful

#### Usage

When connected with a device, please refer to the following connection methods:

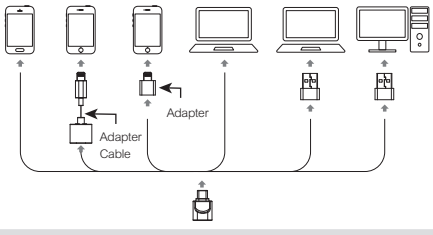

1. Please purchase corresponding adapter cables/adapters support OTG function by yourself when connected with devices 2.The wired and wireless mode can be used in sync

## Specifications

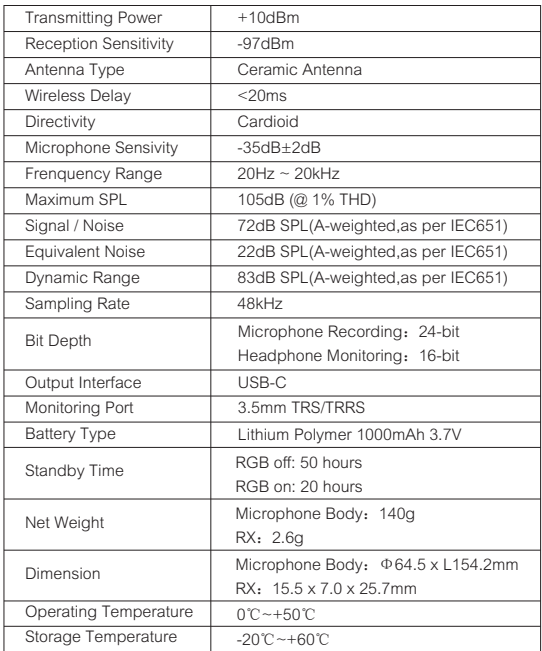

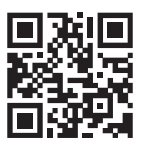

Website: comica-audio.com Facebook: Comica Audio Tech Global Instagram: Comica Audio YouTube: Comica Audio

COMICA is a registered trademark owned by Commlite Tech Co., Ltd Email: support@comica-audio.com